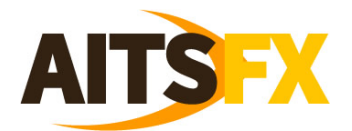

## *How to Download and Install AITS FX MT4*

Click on the AITS FX MT4 link to the software download that appears when you have filled out the application form. You will also receive the download link in the email containing your login and password details.

This will download the file. Open the file and run through your computer's process to install the programme.

When you are installing MT4, you will be taken through other pages asking you to agree with the licence, and where the programme should be installed. Just click "next" each time and MetaTrader will start to install itself.

Once MetaTrader has been downloaded, you will have an icon button on your pc desktop that should look like this (it is transparant so your background may be slightly different):

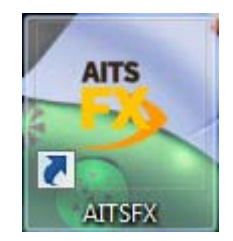

The MT4 software will probable already have opened. If so fine but if it hasn't then click the shortcut button and open the software. When it opens some of the charts may say waiting for update. If they do follow the next steps.

1. Install MetaTrader4 software as instructed.

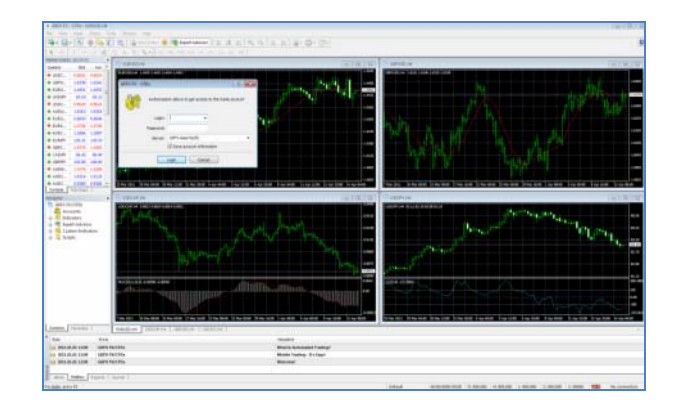

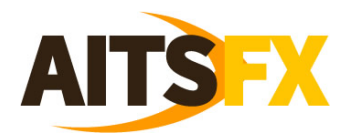

2. Once installed, ensure you have logged in to your new account and connected to the correct server.

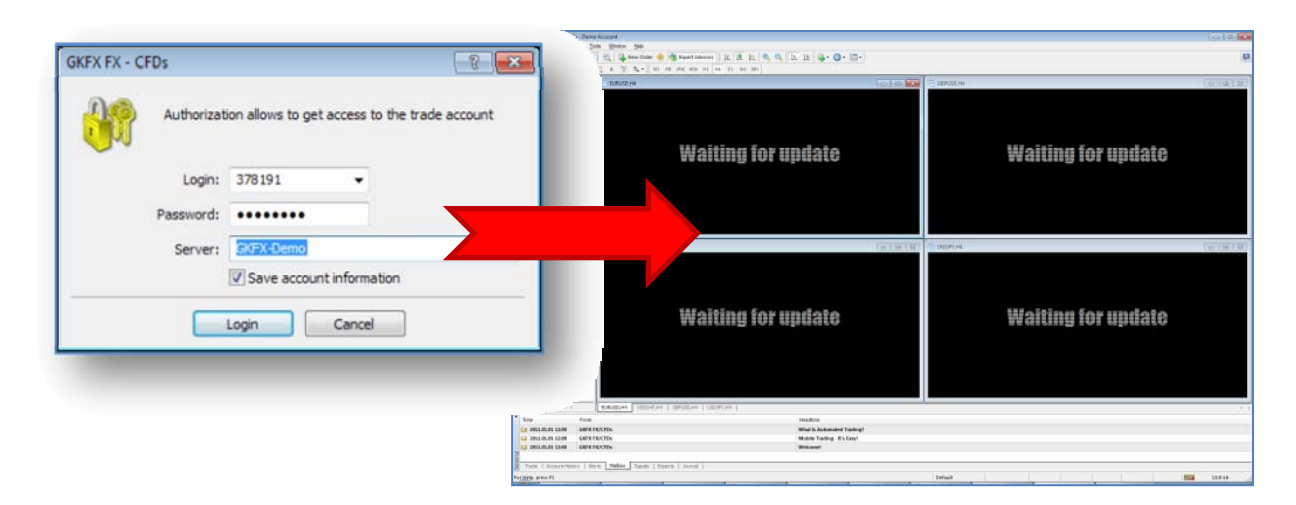

3. Even though you have successfully logged in, it is likely all charts on your screen will now be blank, or read 'waiting for update' (see above). This is because the default charts are NOT set up just yet. You can check the charts to see that your account is working by opening 'Market Watch' . To do this, go to the 'View' menu, and click on 'Market Watch'. The following information will appear at the left of the window:

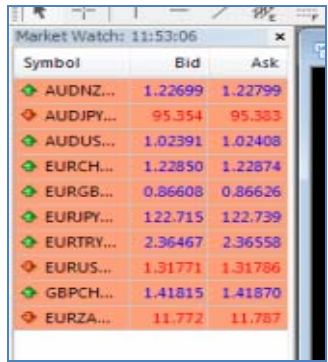

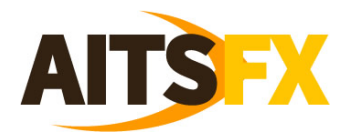

4. Close the four chart windows, and the 'Terminal' window if it is open (note the close box is on the left for the Terminal window) at the bottom of the MT4 screen to remove the unwanted/useless components:

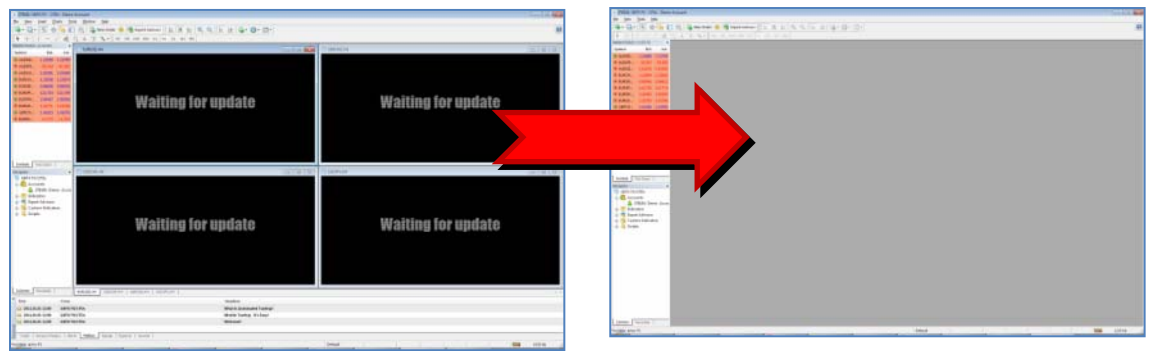

5. Right click in the 'Market Watch' window and select 'Show All'. This will considerably extend the choice of currency pairs listed in the window (shown left).

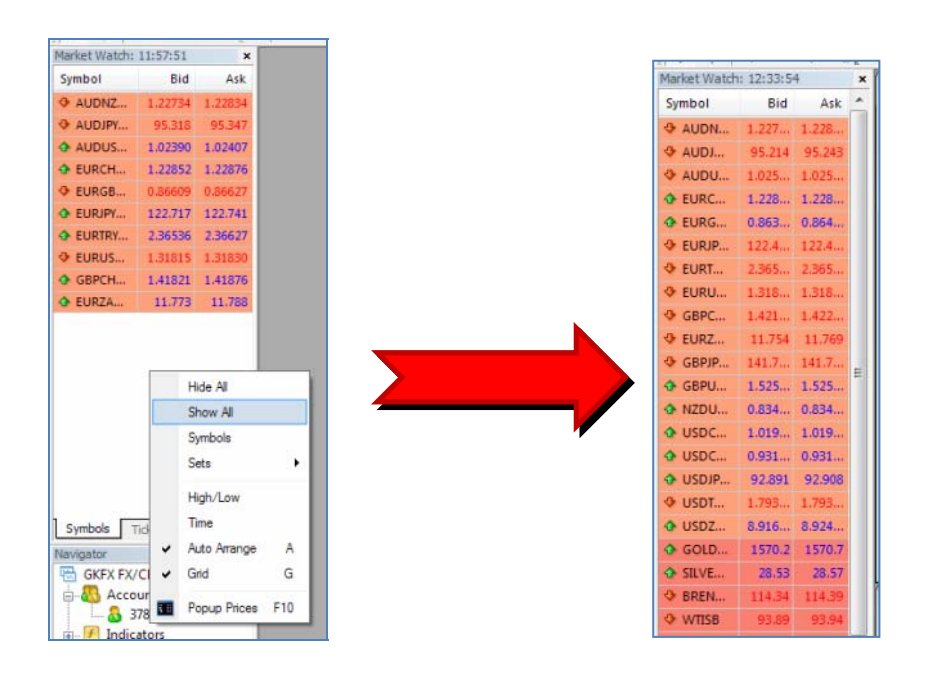

Next. merely select the currency pairs you wish to trade from the market watch list. For further information on how to use MT4, and any indicators to help in your trading, why not take a look at the educational website;

www.andyitradesafe.com.